# **KRAMER**

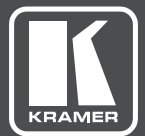

## USER MANUAL

### MODEL:

### **VM-2UHD** 1:2 HDMI DA

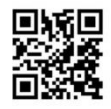

### **VM-2UHD Quick Start Guide**

This guide helps you install and use your VM-2UHD for the first time. For more detailed information, go to http://www.kramerav.com/manual/VM-2UHD to download the latest manual or scan the QR code on the left.

#### Step 1: Check what's in the box

VM-2UHD 1:2 HDMI DA

 $\leq$  4 Rubber feet

1 Power supply (5V DC)

 $\leq$  1 Quick start quide

#### Step 2: Install the VM-2UHD

Attach the rubber feet and place on a table or mount the VM-2UHD in a rack (using an optional RK-3T rack mount).

#### Step 3: Connect inputs and outputs

Always switch OFF the power on each device before connecting it to your VM-2UHD. For best results, we recommend that you always use Kramer high-performance cables to connect AV equipment to the VM-2UHD.

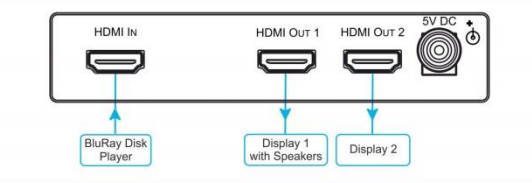

#### Step 4: Connect the power

Connect the 5V DC power adapter to the VM-2UHD and plug the adapter into the mains electricity.

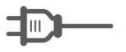

#### Step 5: Acquire the EDID

Press the EDID Setup button once to display the present EDID. Each additional press cycles through the EDID source options:

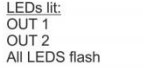

Chooses: Output 1 EDID Output 2 EDID Default EDID

Stop pressing the EDID Setup button when the desired EDID source is lit.

### **Contents**

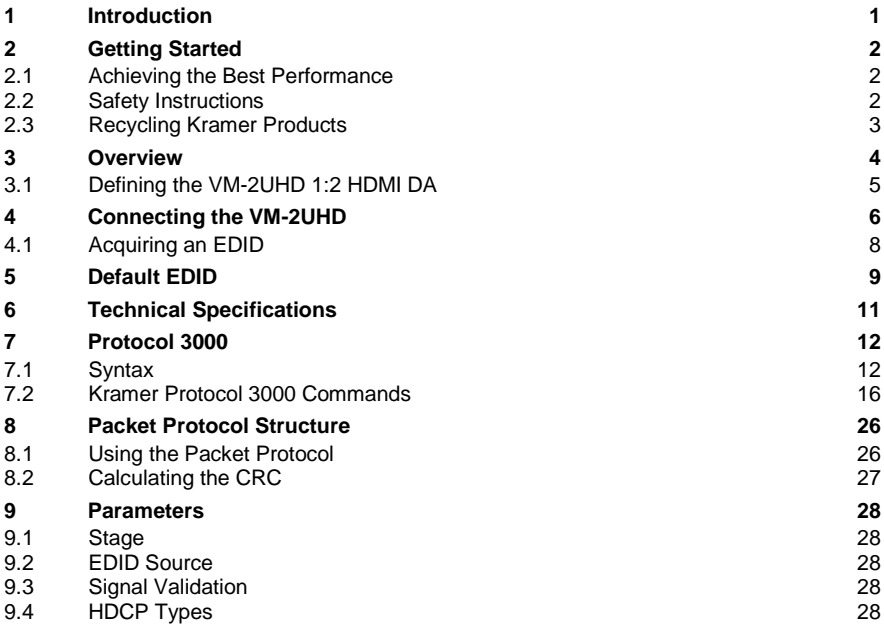

### Figures

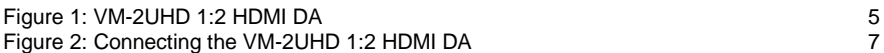

### <span id="page-3-0"></span>**1 Introduction**

Welcome to Kramer Electronics! Since 1981, Kramer Electronics has been providing a world of unique, creative, and affordable solutions to the vast range of problems that confront video, audio, presentation, and broadcasting professionals on a daily basis. In recent years, we have redesigned and upgraded most of our line, making the best even better!

Our 1,000-plus different models now appear in 14 groups that are clearly defined by function: GROUP 1: Distribution Amplifiers; GROUP 2: Switchers and Routers; GROUP 3: Control Systems; GROUP 4: Format/Standards Converters; GROUP 5: Range Extenders and Repeaters; GROUP 6: Specialty AV Products; GROUP 7: Scan Converters and Scalers; GROUP 8: Cables and Connectors; GROUP 9: Room Connectivity; GROUP 10: Accessories and Rack Adapters; GROUP 11: Sierra Video Products; GROUP 12: Digital Signage; GROUP 13: Audio; and GROUP 14: Collaboration.

Congratulations on purchasing your Kramer **VM-2UHD** *1:2 HDMI DA*, which is ideal for the following typical applications:

- Boardrooms and meeting rooms
- Presentation and multimedia applications
- Home theater
- Rental and staging

### <span id="page-4-0"></span>**2 Getting Started**

We recommend that you:

- Unpack the equipment carefully and save the original box and packaging materials for possible future shipment
- Review the contents of this user manual

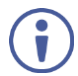

Go to [www.kramerav.com/downloads/V](http://www.kramerav.com/downloads/)M-2UHD to check for up-to-date user manuals, application programs, and to check if firmware upgrades are available (where appropriate).

### <span id="page-4-1"></span>**2.1 Achieving the Best Performance**

To achieve the best performance:

- Use only good quality connection cables (we recommend Kramer highperformance, high-resolution cables) to avoid interference, deterioration in signal quality due to poor matching, and elevated noise levels (often associated with low quality cables)
- Do not secure the cables in tight bundles or roll the slack into tight coils
- Avoid interference from neighbouring electrical appliances that may adversely influence signal quality
- Position your **VM-2UHD** away from moisture, excessive sunlight and dust

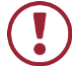

This equipment is to be used only inside a building. It may only be connected to other equipment that is installed inside a building.

### <span id="page-4-2"></span>**2.2 Safety Instructions**

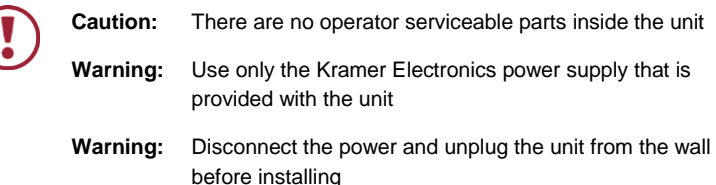

### <span id="page-5-0"></span>**2.3 Recycling Kramer Products**

The Waste Electrical and Electronic Equipment (WEEE) Directive 2002/96/EC aims to reduce the amount of WEEE sent for disposal to landfill or incineration by requiring it to be collected and recycled. To comply with the WEEE Directive, Kramer Electronics has made arrangements with the European Advanced Recycling Network (EARN) and will cover any costs of treatment, recycling and recovery of waste Kramer Electronics branded equipment on arrival at the EARN facility. For details of Kramer's recycling arrangements in your particular country go to our recycling pages at *<http://www.kramerelectronics.com/support/recycling/>*.

### <span id="page-6-0"></span>**3 Overview**

The Kramer TOOLS® **VM-2UHD** is a high-quality 1:2 HDMI distributor that takes one HDMI input, equalizes and reclocks the signal and distributes it to two identical outputs. The **VM-2UHD** distributes signals having resolutions up to 4Kx2K and including WUXGA and 1080p.

In particular, the **VM-2UHD features**:

- A maximum data rate of 10.2Gbps (3.4Gbps per graphic channel)
- HDMI support for Deep Color, x.v.Color™, Lip Sync, HDMI Uncompressed Audio Channels, Dolby TrueHD, DTS-HD, CEC
- HDCP compliance
- Kramer Equalization & re-Klocking™ Technology that rebuilds the digital signal integrity to travel longer distances
- I-EDIDPro™ Kramer Intelligent EDID Processing™, an intelligent EDID handling and processing algorithm that ensures Plug and Play operation for HDMI systems
- A default EDID for fast and efficient connection of the unit The default EDID feature lets you connect the **VM-2UHD** without having to connect a display to the output
- 3D pass-through
- A USB port for firmware upgrading
- Software support for Protocol 3000, EDID Designer and K-Upload
- A compact TOOLS<sup>®</sup> enclosure with a 5V DC power source

### <span id="page-7-0"></span>**3.1 Defining the VM-2UHD 1:2 HDMI DA**

#### This section defines the **VM-2UHD**.

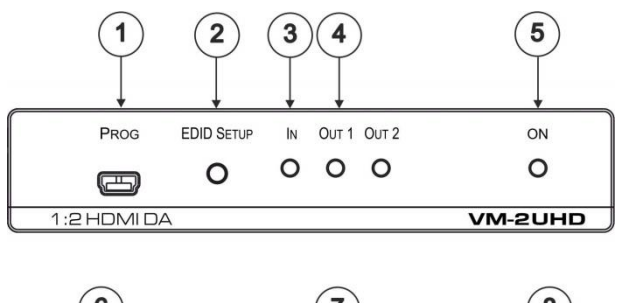

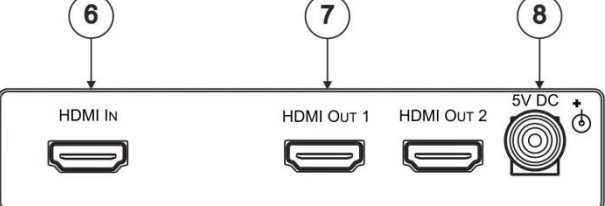

<span id="page-7-1"></span>Figure 1: VM-2UHD 1:2 HDMI DA

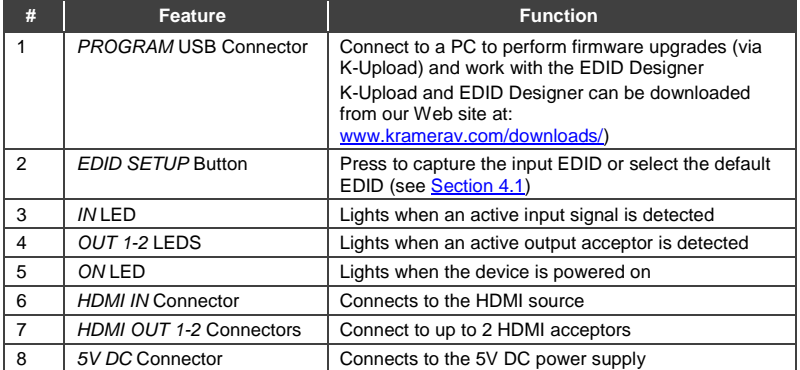

### <span id="page-8-0"></span>**4 Connecting the VM-2UHD**

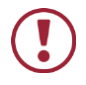

Always switch off the power to each device before connecting it to your **VM-2UHD**. After connecting your **VM-2UHD**, connect its power and then switch on the power to each device.

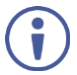

You do not have to connect all the inputs and outputs, connect only those that are required.

Connect the **VM-2UHD** as illustrated in the example in [Figure 2:](#page-9-0)

- 1. Connect an HDMI input source (for example, a DVD player) to the HDMI IN connector.
- 2. Connect the two OUTPUT connectors to up to two HDMI acceptors, as follows:

Not all outputs need to be connected.

- HDMI OUT 1 connector to HDMI acceptor 1 (for example, an LCD TV)
- HDMI OUT 2 connector to HDMI acceptor 2 (for example, plasma display 1)
- 3. Connect the 5V DC power adapter to the power socket unit and then connect the adapter to the mains electricity (not shown in [Figure 2\)](#page-9-0). The ON LED lights.

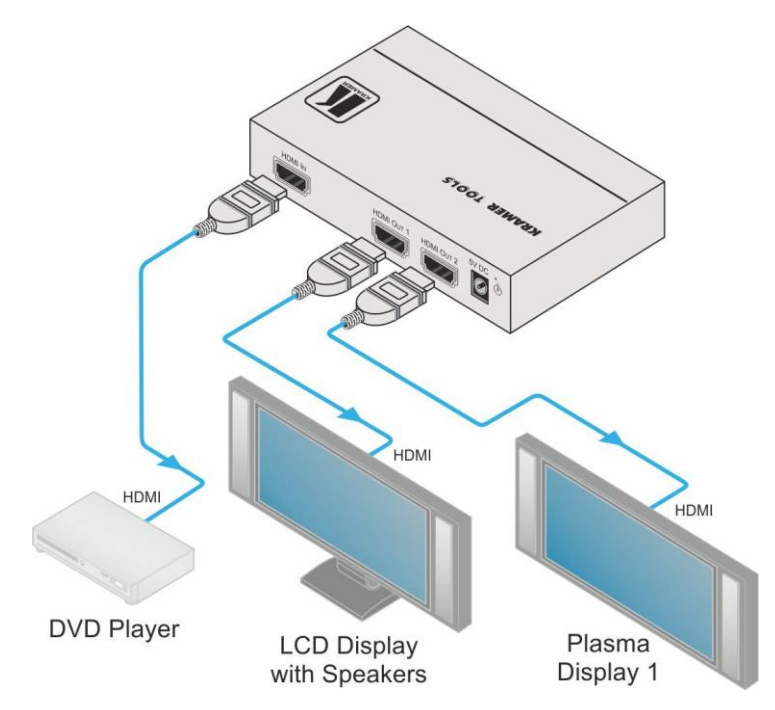

<span id="page-9-0"></span>Figure 2: Connecting the VM-2UHD 1:2 HDMI DA

### <span id="page-10-0"></span>**4.1 Acquiring an EDID**

To acquire an EDID, press the EDID SETUP button as follows:

- 1. The first press of the EDID SETUP button displays the present EDID status similar to that shown in the next step.
- 2. The second press of EDID SETUP enters the read mode and each additional press cycles through the source options: OUT 1 -> OUT 2 -> all LEDs flash for a default EDID.
- 3. When the desired EDID source is reached, release the EDID SETUP button.

The **VM-2UHD** reads the EDID for a few seconds. When finished, all

LEDS return to display the present output connection status. If an unconnected output is chosen or the EDID cannot be read, the **VM-2UHD** loads the default EDID.

The **VM-2UHD** toggles between "Normal" and "Force RGB" modes.

In "Force RGB" mode, the read EDID is rewritten to identify only RGB support.

- To toggle, press the EDID button for three seconds.
- After setting Force RGB mode you must re-acquire the EDID to update the Force RGB change.

Powering on the device identifies the mode as follows:

- In "Normal mode" (meaning no forcing RGB), the LEDs flash once
- In "Force RGB mode", the LEDS flash four times.

Note: Force RGB modifies the EDID saved on the input to not support YUV format. In case of a pink display, use the Force RGB mode.

### <span id="page-11-0"></span>**5 Default EDID**

Model name............... VM-2UHD Manufacturer............. KMR Plug and Play ID......... KMR0672 Data string.............. Default-EDID Serial number............ 2 Manufacture date......... 2012, ISO week 255 Filter driver............ None ------------------------- EDID revision............ 1.3 Input signal type........ Digital Color bit depth.......... Undefined Display type............. RGB color Screen size.............. 520 x 320 mm (24.0 in) Power management......... Standby, Suspend, Active off/sleep Extension blocs.......... 1 (CEA-EXT) ------------------------- DDC/CI................... Not supported Color characteristics Default color space...... Non-sRGB Display gamma............ 2.20 Red chromaticity......... Rx 0.674 - Ry 0.319 Green chromaticity....... Gx 0.188 - Gy 0.706 Blue chromaticity........ Bx 0.148 - By 0.064 White point (default).... Wx 0.313 - Wy 0.329 Additional descriptors... None Timing characteristics Horizontal scan range.... 30-83kHz Vertical scan range...... 56-76Hz Video bandwidth.......... 170MHz CVT standard............. Not supported GTF standard............. Not supported Additional descriptors... None Preferred timing......... Yes Native/preferred timing.. 1280x720p at 60Hz (16:10) Modeline............... "1280x720" 74.250 1280 1390 1430 1650 720 725 730 750 +hsync +vsync Standard timings supported 720 x 400p at 70Hz - IBM VGA 640 x 480p at 60Hz - IBM VGA 640 x 480p at 75Hz - VESA 800 x 600p at 60Hz - VESA 800 x 600p at 75Hz - VESA 1024 x 768p at 60Hz - VESA 1024 x 768p at 75Hz - VESA 1280 x 1024p at 75Hz - VESA 1280 x 1024p at 60Hz - VESA STD 1600 x 1200p at 60Hz - VESA STD 1152 x 864p at 75Hz - VESA STD EIA/CEA-861 Information Revision number.......... 3 IT underscan............. Supported Basic audio.............. Supported YCbCr 4:4:4.............. Supported YCbCr 4:2:2.............. Supported Native formats........... 1 Detailed timing #1....... 1920x1080p at 60Hz (16:10) Modeline............... "1920x1080" 148.500 1920 2008 2052 2200 1080 1084 1089 1125 +hsync +vsync Detailed timing #2....... 1920x1080i at 60Hz (16:10) Modeline............... "1920x1080" 74.250 1920 2008 2052 2200 1080 1084 1094 1124 interlace +hsync +vsync Detailed timing #3....... 1280x720p at 60Hz (16:10) Modeline............... "1280x720" 74.250 1280 1390 1430 1650 720 725 730 750 +hsync +vsync Detailed timing #4....... 720x480p at 60Hz (16:10) Modeline............... "720x480" 27.000 720 736 798 858 480 489 495 525 -hsync -vsync

CE video identifiers (VICs) - timing/formats supported 1920 x 1080p at 60Hz - HDTV (16:9, 1:1) 1920 x 1080i at 60Hz - HDTV (16:9, 1:1) 1280 x 720p at 60Hz - HDTV (16:9, 1:1) [Native] 720 x 480p at 60Hz - EDTV (16:9, 32:27) 720 x 480p at 60Hz - EDTV (4:3, 8:9) 720 x 480i at 60Hz - Doublescan (16:9, 32:27) 720 x 576i at 50Hz - Doublescan (16:9, 64:45) 640 x 480p at 60Hz - Default (4:3, 1:1) NB: NTSC refresh rate = (Hz\*1000)/1001 CE audio data (formats supported) LPCM 2-channel, 16/20/24 bit depths at 32/44/48 kHz CE vendor specific data (VSDB) IEEE registration number. 0x000C03 CEC physical address..... 1.0.0.0 Maximum TMDS clock....... 165MHz CE speaker allocation data Channel configuration.... 2.0 Front left/right......... Yes Front LFE................ No Front center............. No Rear left/right.......... No Rear center.............. No Front left/right center.. No Rear left/right center... No Rear LFE................. No Report information Date generated........... 11/11/2014 Software revision........ 2.60.0.972

 Data source.............. Real-time 0x0032 Operating system......... 6.1.7601.2.Service Pack 1

**10 VM-2UHD - Default EDID**

### <span id="page-13-0"></span>**6 Technical Specifications**

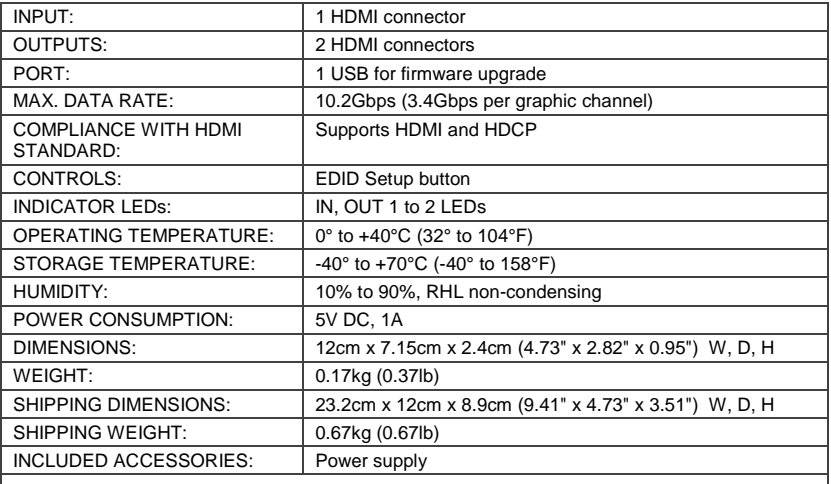

Specifications are subject to change without notice

For the most updated resolution list, go to our Web site at [http://www.kramerelectronics.com](http://www.kramerelectronics.com/)

### <span id="page-14-0"></span>**7 Protocol 3000**

The **VM-2UHD** can be operated using serial commands from a PC, remote controller, or touch screen. The unit communicates using the default Kramer Protocol 3000.

This section describes:

- Kramer Protocol 3000 syntax (see Sectio[n 7.1\)](#page-14-1)
- Kramer Protocol 3000 commands (see Section [7.2\)](#page-18-0)

#### <span id="page-14-1"></span>**7.1 Syntax**

With Kramer Protocol 3000 you can control a device from any standard terminal software (for example, the Windows® HyperTerminal Application) or from TCP/UDP clients connected to default TCP port 5000 or UDP port 50000 (port numbers can been changed by the user). RS-232/RS-485 communications protocol uses a data rate of 115200 bps, no parity, 8 data bits, and 1 stop bit.

#### **7.1.1 Host Message Format**

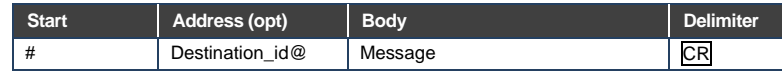

#### **7.1.1.1 Simple Command**

Command string with only one command without addressing:

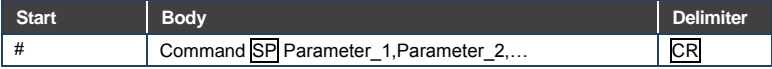

#### **7.1.1.2 Command String**

#### Formal syntax with commands concatenation and addressing:

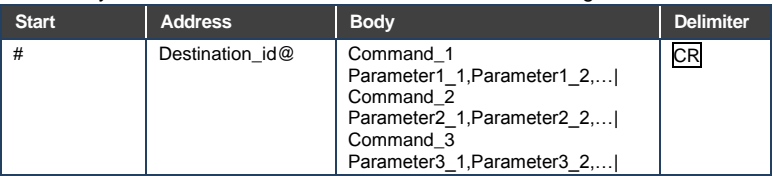

#### **7.1.2 Device Message Format**

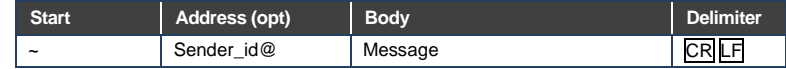

#### **7.1.2.1 Device Long Response**

#### Echoing command:

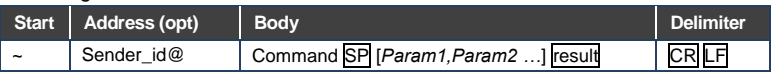

**CR** = Carriage return (ASCII 13 = 0x0D)

 $LF = Line feed (ASCII 10 = 0x0A)$ 

 $\overline{\text{SP}}$  = Space (ASCII 32 = 0x20)

#### **7.1.3 Command Terms**

#### **Command**

A sequence of ASCII letters ('A'-'Z', 'a'-'z' and '-').

Command and parameters must be separated by at least one space.

#### **Parameters**

A sequence of alphameric ASCII characters ('0'-'9','A'-'Z','a'-'z' and some special characters for specific commands). Parameters are separated by commas.

#### **Message string**

Every command entered as part of a message string begins with a **message starting character** and ends with a **message closing character**.

**Note**: A string can contain more than one command. Multiple commands are separated by a pipe ('|') character.

#### **Message starting character**

'#' - For host command/query

'~' - For machine response or machine command performed by keystroke operation on the front panel or IR remote controller.

**Device address** (Optional when directly connected to the device) K-Net Device ID or MACHINE NUMBER followed by '@' (ex. #02@CR LF )

#### **Query sign**

'?' follows some commands to define a query request.

#### **All outputs sign**

'\*' defines all outputs.

#### **Message closing character**

CR - For host messages; carriage return (ASCII 13)

CR LF - For machine messages; carriage return (ASCII 13) + line-feed (ASCII 10)

#### **Command chain separator character**

When a message string contains more than one command, a pipe ('I') character separates each command.

Spaces between parameters or command terms are ignored.

#### **7.1.4 Entering Commands**

You can directly enter all commands using a terminal with ASCII communication software, such as HyperTerminal, Hercules, etc. Connect the terminal to the serial, Ethernet, or USB port on the Kramer device. To enter CR, press the Enter key. (LF is also sent but is ignored by the command parser).

For commands sent from some non-Kramer controllers such as Crestron, some characters require special coding (such as,  $/X\#$ ). Refer to the controller manual.

#### **7.1.5 Bidirectional Definition**

All commands are bidirectional. That is, if the device receives the code, it performs the instruction. If the instruction is performed (due to a keystroke operation on the front panel or IR controller) these codes are sent to the PC or other RS-232 / Ethernet / USB controller.

#### **7.1.6 Command Chaining**

Multiple commands can be chained in the same string. Each command is delimited by a pipe character ('|'). When chaining commands, enter the **message starting character** and the **message closing character** once only, at the beginning of the string and at the end. Commands in the string do not execute until the closing character is entered. A separate response is sent for every command in the chain.

#### **7.1.7 Maximum String Length**

64 characters (except for special commands that are defined in the command syntax description).

### <span id="page-18-0"></span>**7.2 Kramer Protocol 3000 Commands**

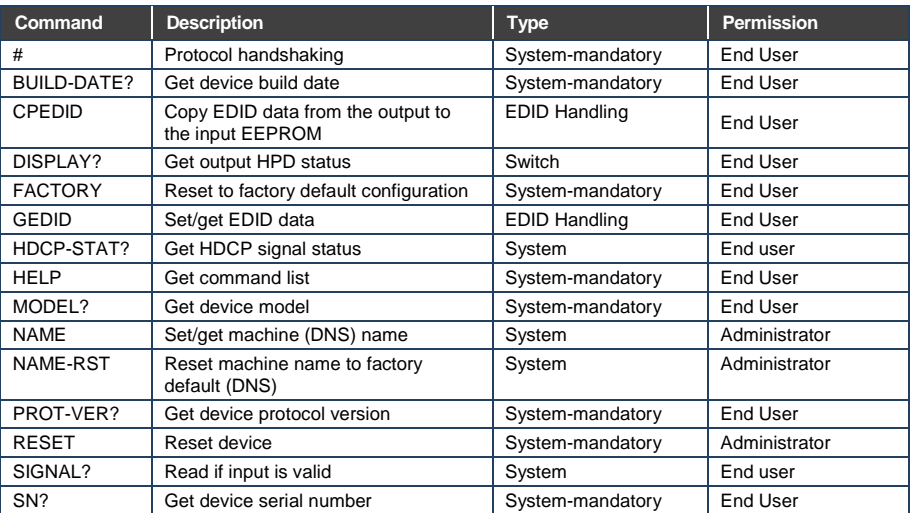

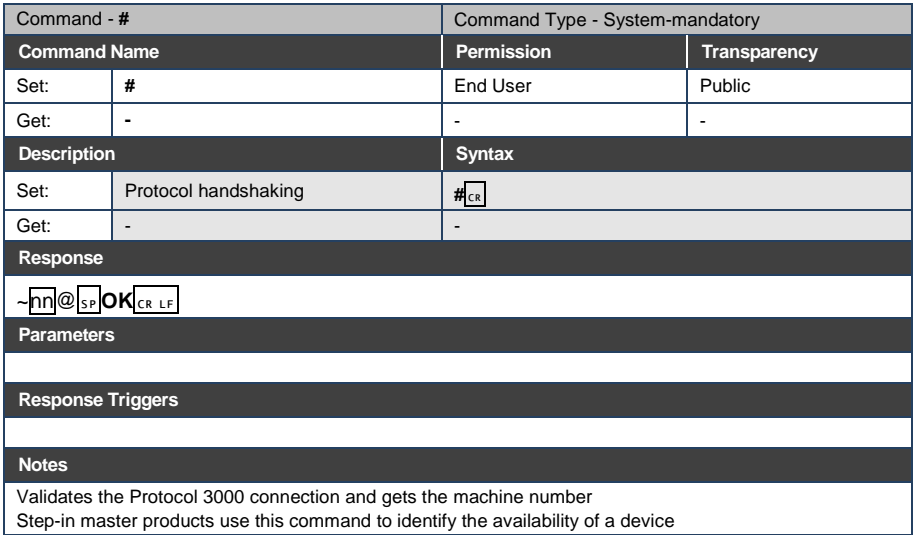

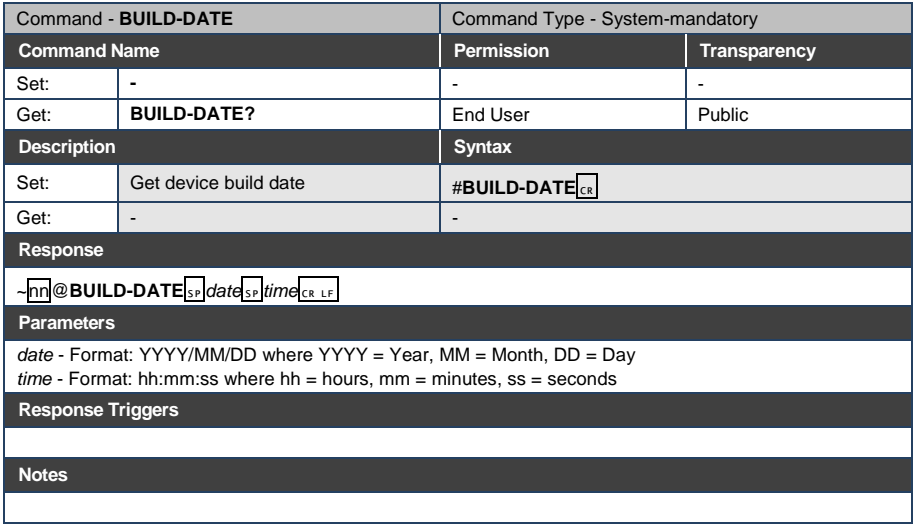

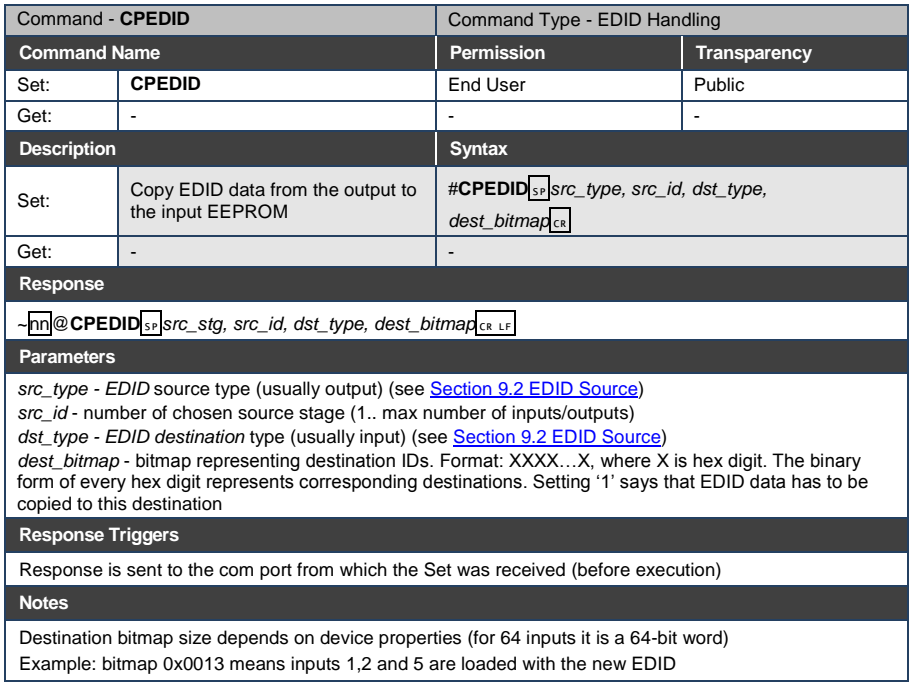

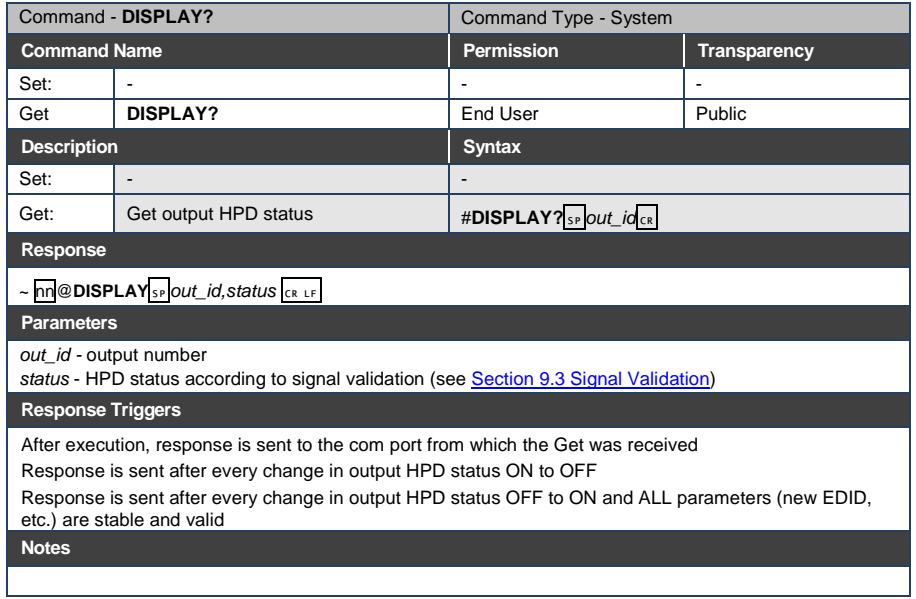

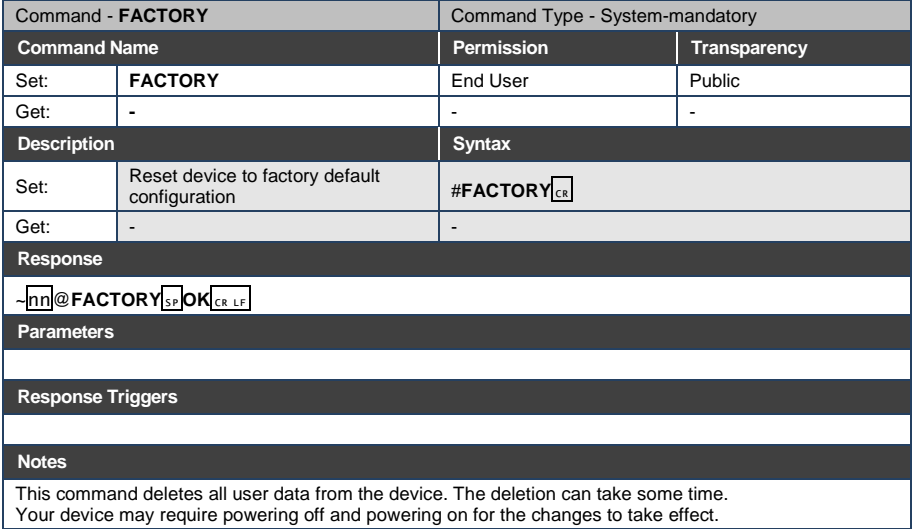

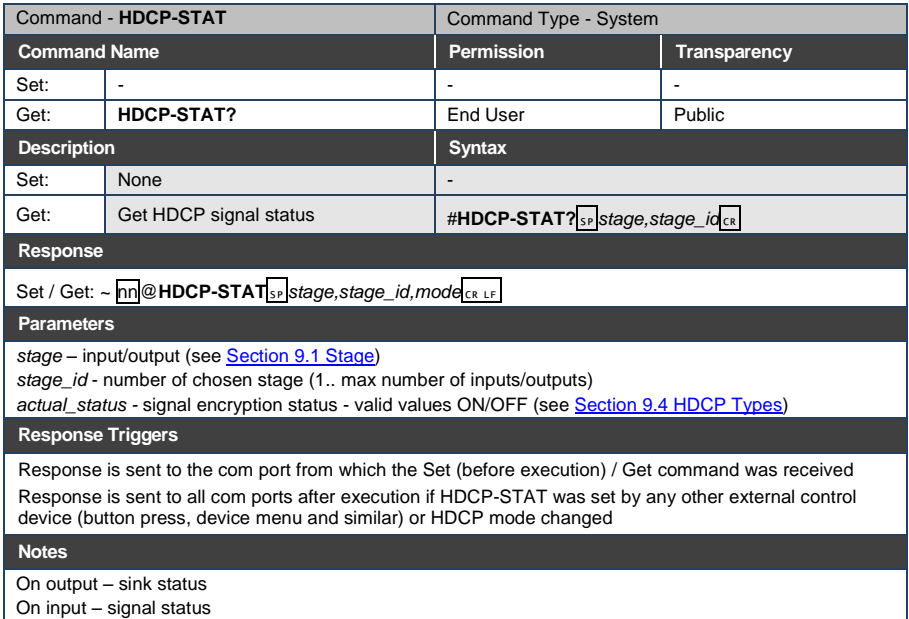

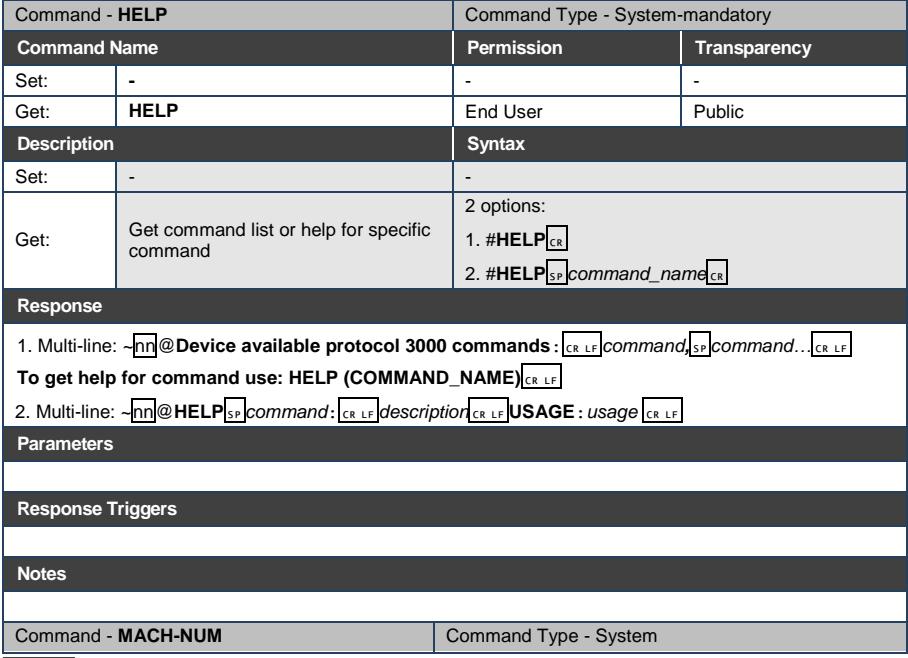

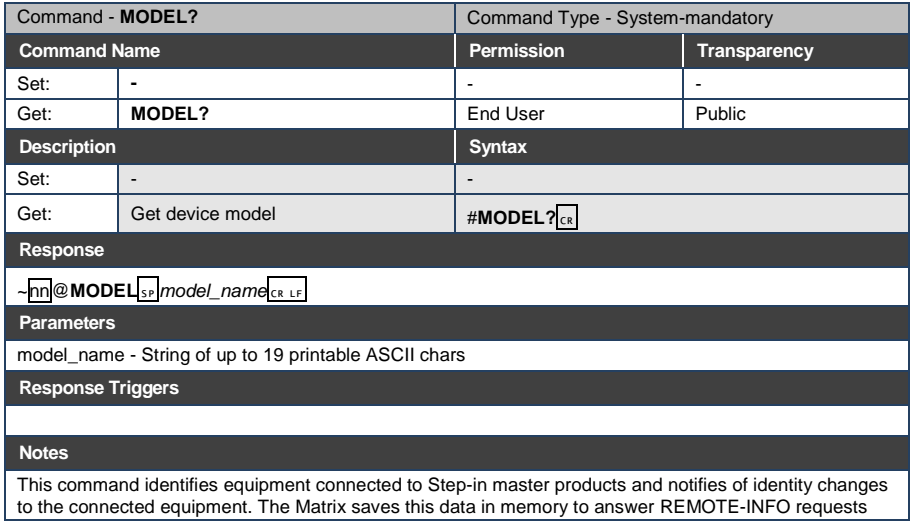

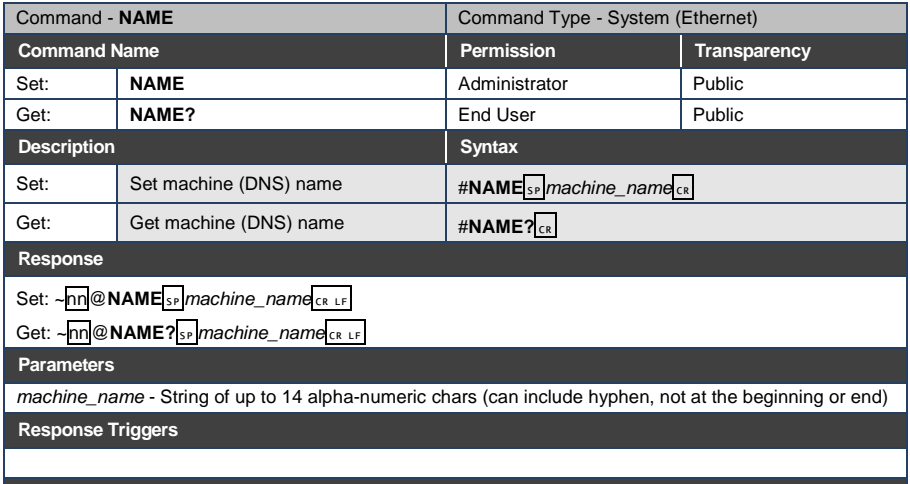

#### **Notes**

The machine name is not the same as the model name. The machine name is used to identify a specific machine or a network in use (with DNS feature on)

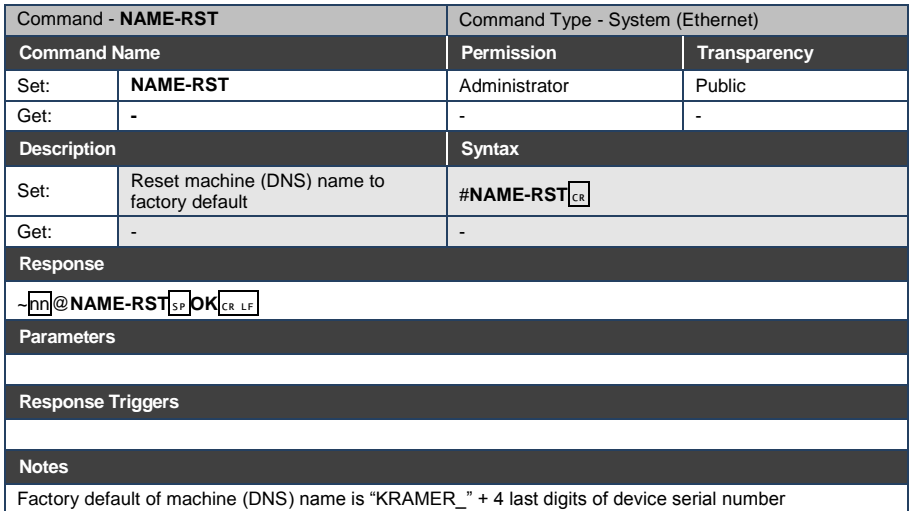

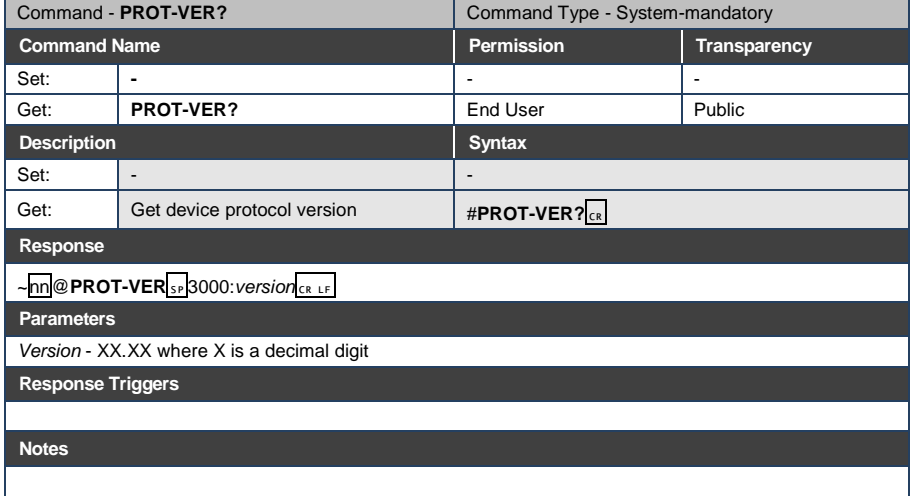

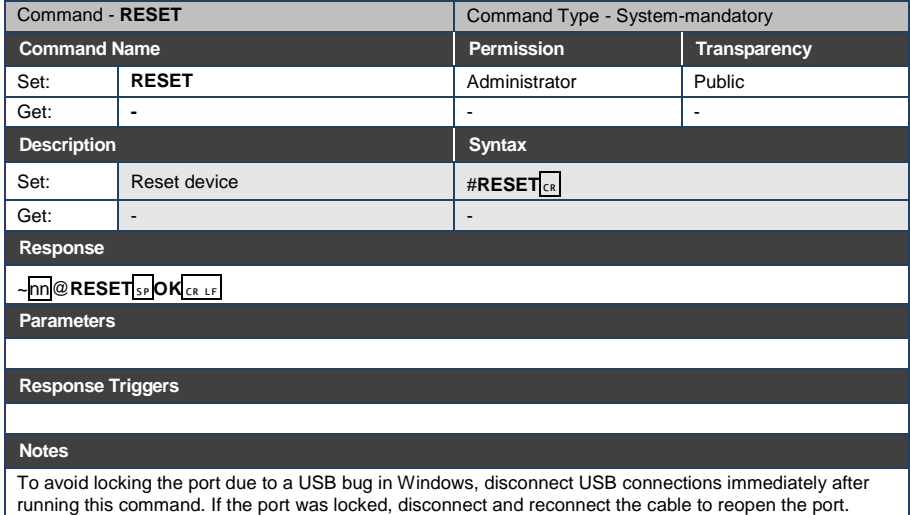

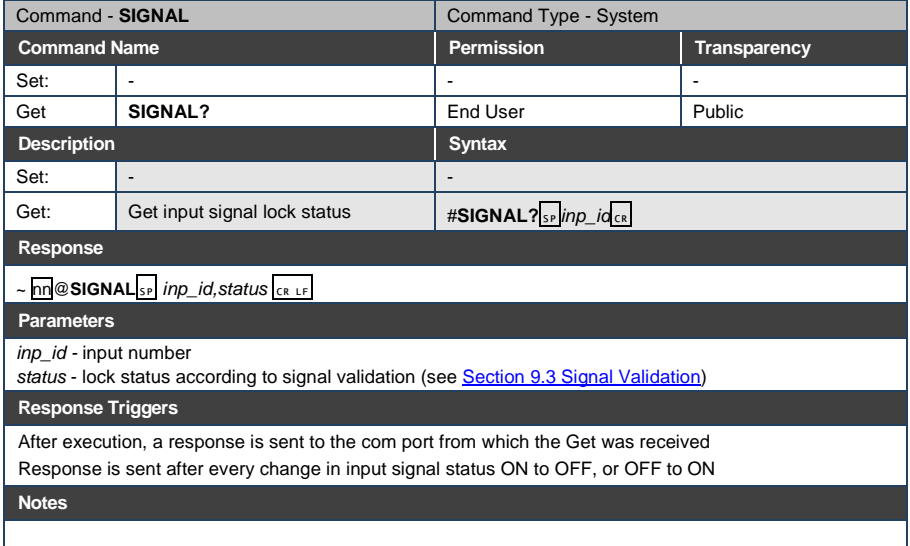

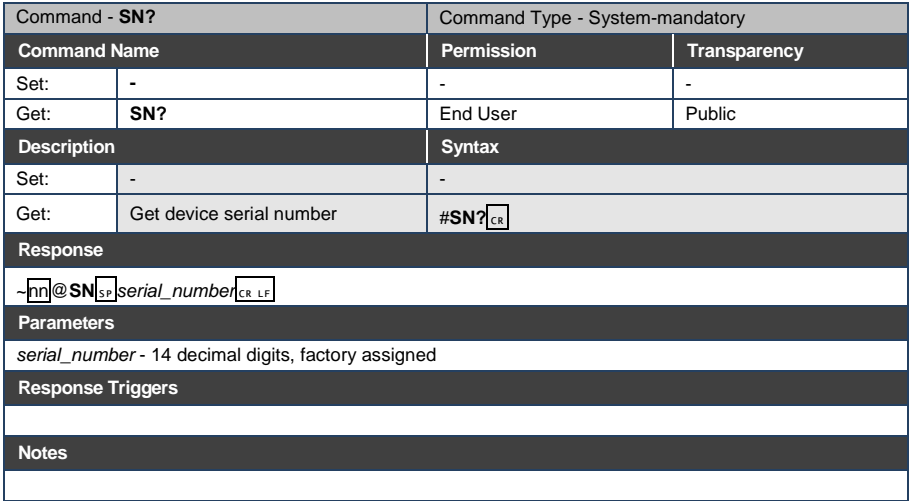

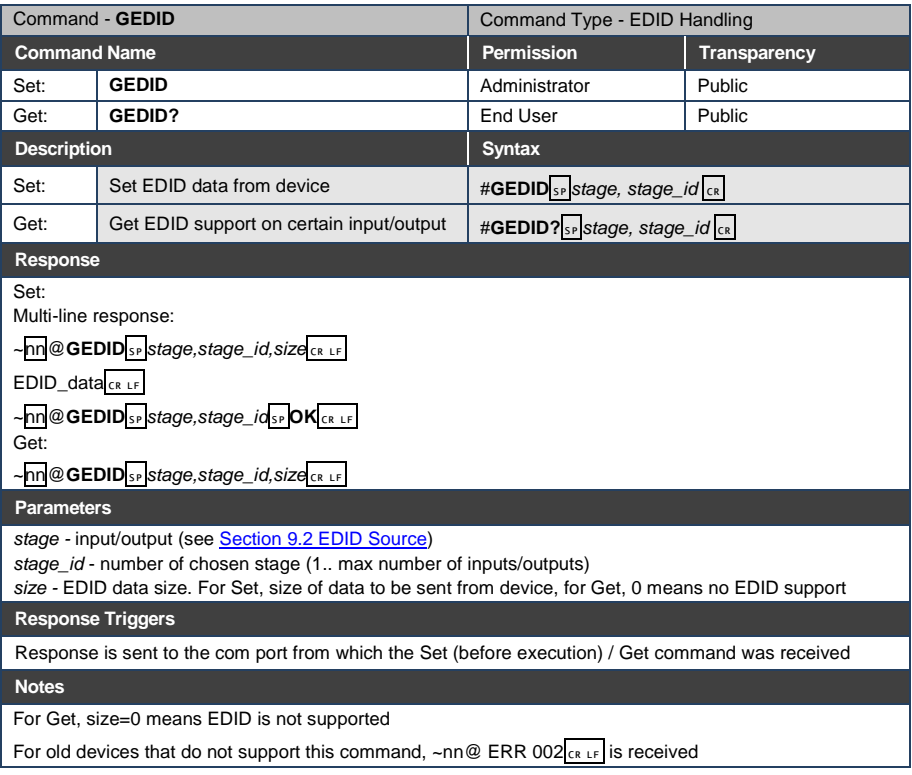

### <span id="page-28-0"></span>**8 Packet Protocol Structure**

The packet protocol is designed to transfer large amounts of data, such as files, IR commands, EDID data, etc.

### <span id="page-28-1"></span>**8.1 Using the Packet Protocol**

To use the packet protocol:

- 4. Send a command: LDRV, LOAD, IROUT, LDEDID
- 5. Receive Ready or ERR###
- 6. If Ready:
	- **Send a packet**
	- Receive OK on the last packet
	- Receive OK for the command
- 7. Packet structure:
	- Packet ID  $(1, 2, 3...)$   $(2 \text{ bytes in length})$
	- **Length (data length + 2 for CRC) (2 bytes in length)**
	- Data (data length -2 bytes)
	- **CRC** 2 bytes

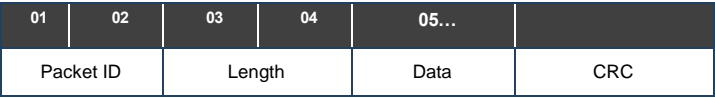

8. Response:

~*NNNN*SP**OK**CR LF

Where *NNNN* is the received packet ID in ASCII hex digits.

### <span id="page-29-0"></span>**8.2 Calculating the CRC**

The polynomial for the 16-bit CRC is:  $CRC-CCITT: 0x1021 = x^{16} + x^{12} + x^5 + 1$ Initial value: 0000 Final XOR Value: 0

For a code example, see: [http://sanity-free.org/133/crc\\_16\\_ccitt\\_in\\_csharp.html](http://sanity-free.org/133/crc_16_ccitt_in_csharp.html)

CRC example: Data = "123456789"  $Result = > 0x31C3$ 

### <span id="page-30-0"></span>**Parameters**

### <span id="page-30-1"></span>**9.1 Stage**

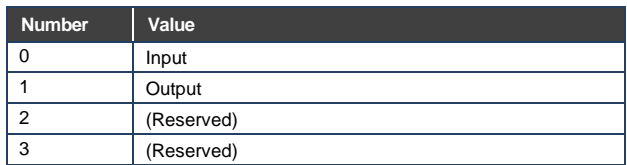

### <span id="page-30-2"></span>**9.2 EDID Source**

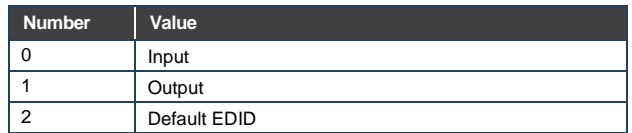

### <span id="page-30-3"></span>**9.3 Signal Validation**

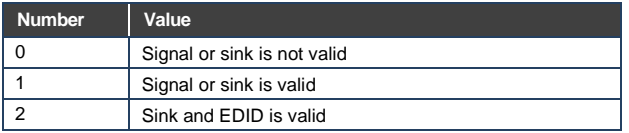

### <span id="page-30-4"></span>**9.4 HDCP Types**

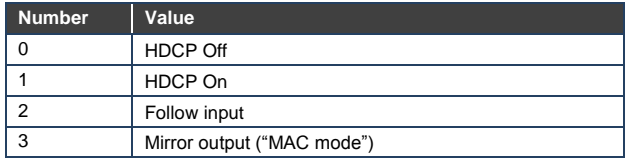

#### **LIMITED WARRANTY**

The warranty obligations of Kramer Electronics for this product are limited to the terms set forth below:

#### What is Covered

This limited warranty covers defects in materials and workmanship in this product

#### **What is Not Covered**

This limited warranty does not cover any damage, deterioration or malfunction resulting from any alteration, modification, improper or unreasonable use or maintenance, misuse, abuse, accident, neglect, exposure to excess moisture, fire, improper packing and shipping (such claims must be presented to the carrier), lightning, power surges, or other acts of nature. This limited warranty does not cover any damage, deterioration or malfunction resulting from the installation or removal of this product from any installation, any unauthorized tampering with this product, any repairs attempted by anyone unauthorized by Kramer Electronics to make such repairs, or any other cause which does not relate directly to a defect in materials and/or workmanship of this product. This limited warranty does not cover cartons, equipment enclosures, cables or accessories used in conjunction with this product

Without limiting any other exclusion herein, Kramer Electronics does not warrant that the product covered hereby, including, without limitation, the technology and/or integrated circuit(s) included in the product, will not become obsolete or that such items are or will remain compatible with any other product or technology with which the product may be used.

#### **How Long Does this Coverage Last**

Seven years as of this printing; please check our Web site for the most current and accurate warranty information. Who is Covered

Only the original purchaser of this product is covered under this limited warranty. This limited warranty is not transferable to subsequent purchasers or owners of this product.

#### What Kramer Electronics will do

Kramer Electronics will, at its sole option, provide one of the following three remedies to whatever extent it shall deem necessarv to satisfy a proper claim under this limited warranty:

- 1. Elect to repair or facilitate the repair of any defective parts within a reasonable period of time, free of any charge for the necessary parts and labor to complete the repair and restore this product to its proper operating condition. Kramer Electronics will also pay the shipping costs necessary to return this product once the repair is complete.
- 2. Replace this product with a direct replacement or with a similar product deemed by Kramer Electronics to perform substantially the same function as the original product.
- 3. Issue a refund of the original purchase price less depreciation to be determined based on the age of the product at the time remedy is sought under this limited warranty.

#### What Kramer Electronics will not do Under This Limited Warranty

If this product is returned to Kramer Electronics or the authorized dealer from which it was purchased or any other party authorized to repair Kramer Electronics products, this product must be insured during shipment, with the insurance and shipping charges prepaid by you. If this product is returned uninsured, you assume all risks of loss or damage during shipment. Kramer Electronics will not be responsible for any costs related to the removal or re-installation of this product from or into any installation. Kramer Electronics will not be responsible for any costs related to any setting up this product, any adjustment of user controls or any programming required for a specific installation of this product.

#### How to Obtain a Remedy under this Limited Warranty

To obtain a remedy under this limited warranty, you must contact either the authorized Kramer Electronics reseller from whom you purchased this product or the Kramer Electronics office nearest you. For a list of authorized Kramer Electronics resellers and/or Kramer Electronics authorized service providers, please visit our web site at www.kramerelectronics.com or contact the Kramer Electronics office nearest you.

In order to pursue any remedy under this limited warranty, you must possess an original, dated receipt as proof of purchase from an authorized Kramer Electronics reseller. If this product is returned under this limited warranty, a return authorization number, obtained from Kramer Electronics, will be required. You may also be directed to an authorized reseller or a person authorized by Kramer Electronics to repair the product.

If it is decided that this product should be returned directly to Kramer Electronics, this product should be properly packed, preferably in the original carton, for shipping. Cartons not bearing a return authorization number will be refused.

#### **Limitation on Liability**

THE MAXIMUM LIABILITY OF KRAMER ELECTRONICS UNDER THIS LIMITED WARRANTY SHALL NOT EXCEED THE<br>ACTUAL PURCHASE PRICE PAID FOR THE PRODUCT. TO THE MAXIMUM EXTENT PERMITTED BY LAW, KRAMER<br>ELECTRONICS IS NOT RESPONSIBLE FOR DIR FROM ANY BREACH OF WARRANTY OR CONDITION, OR UNDER ANY OTHER LEGAL THEORY. Some countries, districts or states do not allow the exclusion or limitation of relief, special, incidental, consequential or indirect damages, or the limitation of liability to specified amounts, so the above limitations or exclusions may not apply to you.

Exclusive Remedy<br>TO THE MAXIMUM EXTENT PERMITTED BY LAW. THIS LIMITED WARRANTY AND THE REMEDIES SET FORTH ABOVE ARE EXCLUSIVE AND IN LIEU OF ALL OTHER WARRANTIES. REMEDIES AND CONDITIONS. WHETHER ORAL OR WRITTEN, EXPRESS OR IMPLIED. TO THE MAXIMUM EXTENT PERMITTED BY LAW, KRAMER ELECTRONICS SPECIFICALLY DISCLAIMS ANY AND ALL IMPLIED WARRANTIES. INCLUDING. WITHOUT LIMITATION, WARRANTIES OF MERCHANTABILITY AND FITNESS FOR A PARTICULAR PURPOSE. IF KRAMER ELECTRONICS CANNOT LAWFULLY DISCLAIM OR EXCLUDE IMPLIED WARRANTIES UNDER APPLICABLE LAW, THEN ALL IMPLIED WARRANTIES COVERING THIS PRODUCT, INCLUDING WARRANTIES OF MERCHANTABILITY AND FITNESS FOR A PARTICULAR PURPOSE, SHALL APPLY TO THIS PRODUCT AS PROVIDED UNDER APPICABLE LAW.

IF ANY PRODUCT TO WHICH THIS LIMITED WARRANTY APPLIES IS A "CONSUMER PRODUCT" UNDER THE MAGNUSON-MOSS WARRANTY ACT (15 U.S.C.A. §2301, ET SEQ.) OR OTHER APPICABLE LAW, THE FOREGOING DISCLAIMER OF IMPLIED WARRANTIES SHALL NOT APPLY TO YOU, AND ALL IMPLIED WARRANTIES ON THIS PRODUCT, INCLUDING WARRANTIES OF MERCHANTABILITY AND FITNESS FOR THE PARTICULAR PURPOSE, SHALL APPLY AS PROVIDED UNDER APPLICABLE LAW.

#### **Other Conditions**

This limited warranty gives you specific legal rights, and you may have other rights which vary from country to country or state to state

This limited warranty is void if (i) the label bearing the serial number of this product has been removed or defaced, (ii) the product is not distributed by Kramer Electronics or (iii) this product is not purchased from an authorized Kramer Electronics reseller. If you are unsure whether a reseller is an authorized Kramer Electronics reseller, please visit our Web site at

www.kramerelectronics.com or contact a Kramer Electronics office from the list at the end of this document. Your rights under this limited warranty are not diminished if you do not complete and return the product registration form or<br>complete and submit the online product registration form. Kramer Electronics thanks you for purc

product. We hope it will give you years of satisfaction.

# **KRAMER**

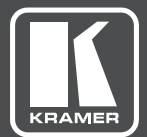

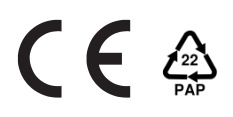

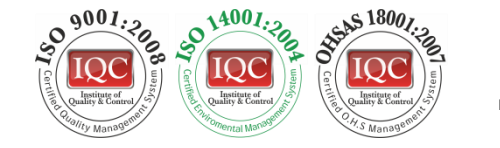

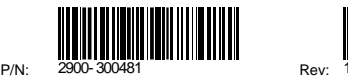

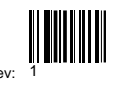

### SAFETY WARNING

Disconnect the unit from the power supply before opening andservicing

For the latest information on our products and a list of Kramer distributors, visit our Web site to find updates to this user manual.

We welcome your questions, comments, and feedback.

**[www.kramerAV.com](http://www.kramerav.com/) [info@kramerel.com](mailto:info@kramerel.com)**